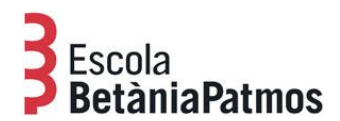

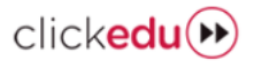

## **CONSULTA IDALU - IDENTIFICADOR DE L'ALUMNE**

Els i les alumnes que estan estudiant a qualsevol escola de Catalunya disposen d'un número d'identificació, l'adjudiquen les aplicacions del Departament d'Educació i es manté durant tots els seus estudis preuniversitaris. A ClickEdu es coneix com a número RALC (Registre d'Alumnes de Catalunya). Està informat també al seu perfil de la plataforma.

A continuació us detallem el procés per localitzar-lo:

- 1. Accediu a la pàgina web de l'Escola, [www.betania-patmos.org](http://www.betania-patmos.org), i identifiqueu-vos a l'àrea privada. Recordeu que existeix un perfil diferent per a la mare i per al pare, si és el cas.
- 2. Feu clic a "Intranet".
- 3. La pantalla que ens apareix és la corresponent al perfil de la plataforma d'un dels fills, l'espai que ell, dependent de l'edat, fa servir durant el seu treball escolar. A la part dreta de la pantalla hi ha un menú desplegable que ens permet accedir al perfil dels altres fills, si és el cas.

## **Per veure l'IDALU o número RALC:**

1. Feu clic al botó "La meva fitxa", situat al menú de la part esquerra de la pantalla:

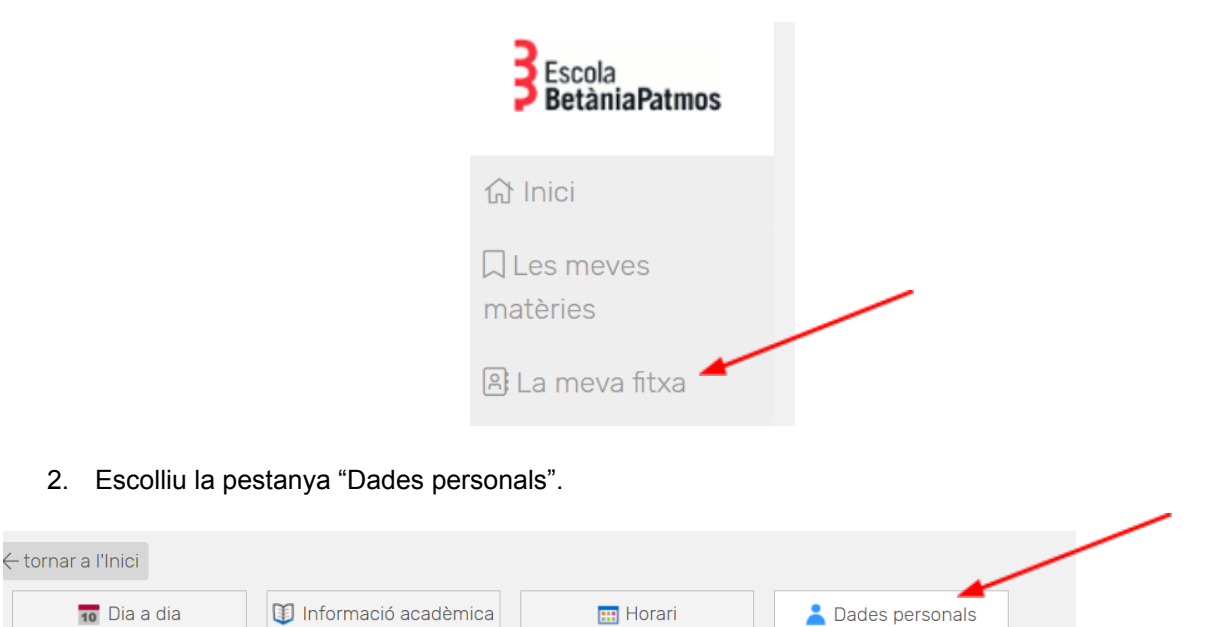

3. Aleshores baixeu fins on diu "Alumne". Allà apareix el número RALC, IDALU, que és l'identificador de l'alumne/a.

Gestió acadèmica Escola BetàniaPatmos

Barcelona, juliol 2023